## **Viewing a Roster**

**Faculty Support CHING COMMUNITY eLearning**

**Blackboard Learn**

Student enrollments in Blackboard populate courses through an automated process that begins with registration in INFOnline. When Edit Mode is turned on in a course, an instructor can view a roster of students and supplementary users who have access to a course through these steps.

1. When viewing the course, scroll down to the course's **CONTROL PANEL**. Click **USERS AND GROUPS**. In the drop-down menu, select **USERS**.

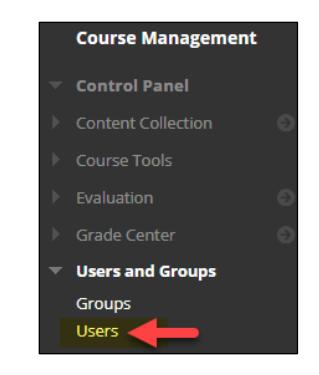

2. The Users page will list all users who have access to your course, including username, email address, role, and availability status. The page will display 25 students at a time – page navigation and search tools are present to view additional users.

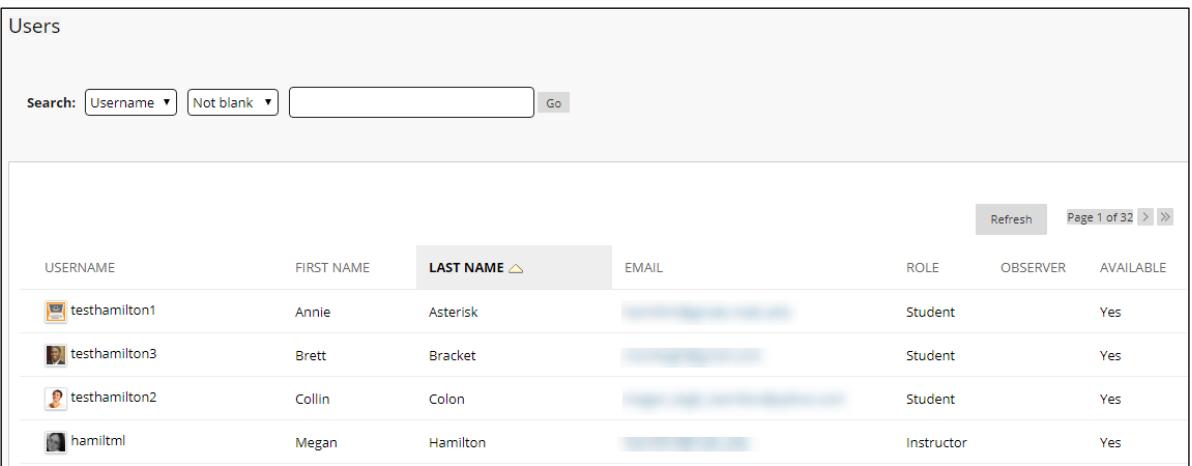

**If you are** *missing* **a student in your course in Blackboard, please check the official course roster in INFOnline. If could be that the student dropped the course.**